## *Lesson 3D Shapes*

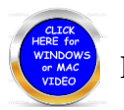

Picture cube **The Supplement of the Cine** 

This lesson will provide you with several examples of how to create 3D shapes both in Word and in Power Point for a presentation. Your imagination is the key to this lesson. When you discover how easy they are to design you will author more using your imagination and the same methods. We will provide some examples with videos and the techniques used to create them. You may use the same techniques in creating your own. Warning different operating systems will optimistically allow you to do the same procedure as Microsoft Office. **You must create 3 different shapes and paste them in a word document**. **Window users:** snipping tool located under accessories to copy and paste into word**. Mac users**: To capture a portion of the screen, press Command-Shift-4. A cross-hair cursor will appear and you can click and drag to select the area you wish to capture. **Make sure** you click on text wrap **IN FRONT OF TEXT** on the picture, this will allow you to move your picture. Click on Header to place your name and grade level on this assignment. Videos are supplied for both sections Picture cube and Time line.

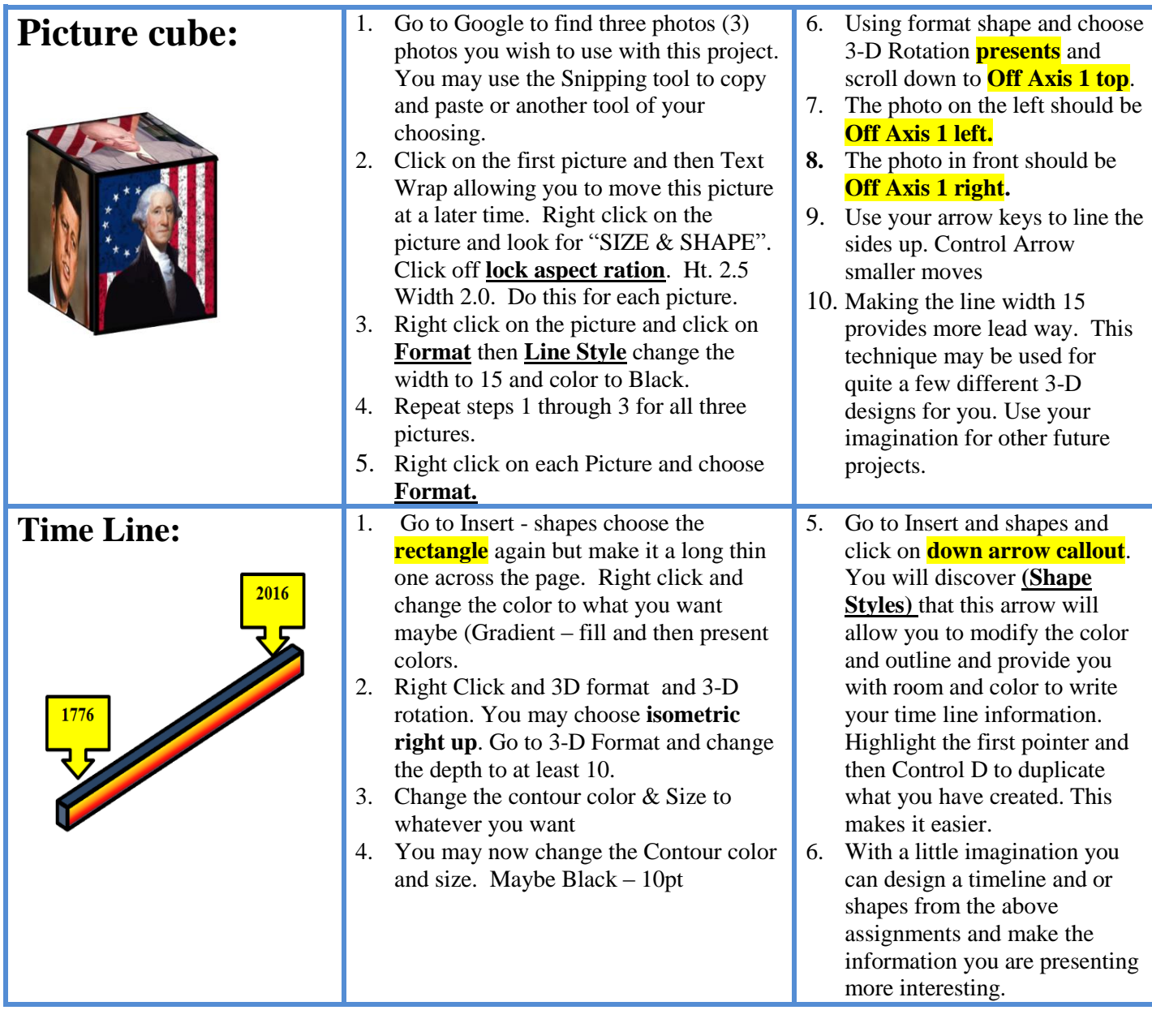